# 是德科技 使用 20GHz E5071C ENA 网络分析仪进行 UWB 天线测量

应用指南

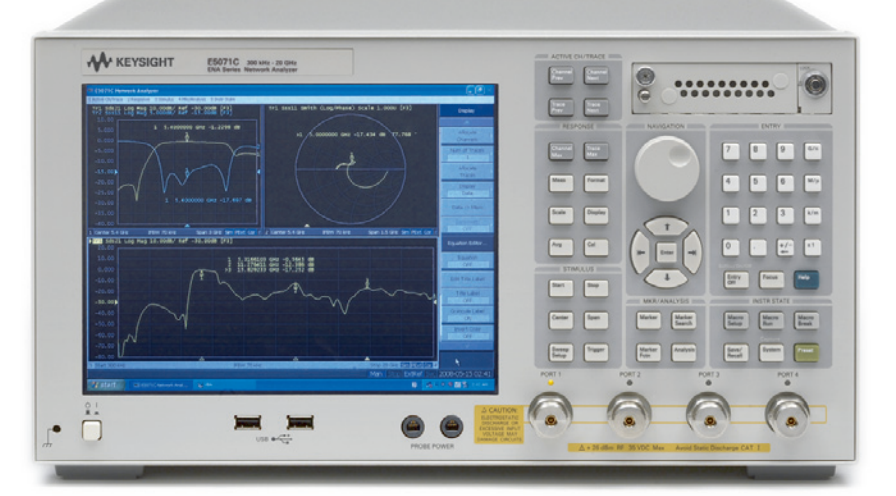

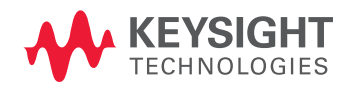

# 简介

超宽带 (UWB) 是一项快速发展的技术,它用于传输大带宽 (>500 MHz ) 范围内的信息,以便进行短距离、宽带宽通信。 通过使用近期由管理机构批准的极低的发射电平,UWB 技术 作为个人局域网 (PAN) 连通性 ( 例如无线 USB) 所使用的核心技 术正在引起人们的关注。

近 来, 用 于 PAN 应 用 的 商 用 器 件 正 逐 渐 应 用 到 小 于 10.6GHz 的频率范围。对于商用天线 (例如 WLAN) 或那些在 蜂窝系统中使用的天线来说,矢量网络分析仪 (VNA) 的射 频型号 ( 例如 E5071C ENA (4.5 GHz/8.5 GHz) 和 E5061/62A ENA-L(1.5GHz/3GHz) 网络分析仪 ) 已广泛应用于设计流程和 生产线上,以测量回波损耗或 VSWR。然而,由于 UWB 系统 使用更宽的频率范围,UWB 天线测量需要在生产线上使用更 高频率的 VNA。

本文讨论了使用 20GHz ENA 网络分析仪进行UWB 天线测量 的优势,并给出了使用 ENA 选通功能的测量实例。

借助 20GHz ENA 的出色的 性能和测量速度,可将测试 成本降至最低

快速利用您当前的 ENA 程序

通过 ENA 的选通特性,获 得一致的回波损耗测量结果

### 20GHz ENA 可最大程度地降低测试成本

在2008年8月,是德科技推出了一款频率高达20GHz的 ENA。秉承该系列产品的优良传统,20GHz ENA在同类产 品中具有出色的性能和测量速度,可最大程度地降低测试 成本。例如,ENA 在所有频率范围内的迹线噪声仅为传统 VNA(例如 8719 或 8720 (10MHz至20GHz, 51pts, IFBW 1 kHz) 的十分之一,而测量速度却是传统 VNA 的十倍。

### 快速利用您当前的 ENA 程序

20GHz ENA提供与当前 ENA (4.5GHz/8.5GHz选件)一样的 用户界面和编程命令,有效地保护您的软件投资。现有的 测量应用软件程序可以很轻松地得以利用。例如,如果生 产线上已经安装了ENA,您可以将20GHz ENA简单地"合 并"到现有的生产环境中。而且,E5071C ENA网络分析 仪的所有选件均具有升级功能。例如,8.5 GHzE5071C 可 以升级为20GHz的选件<sup>1</sup>。这使您在生产线上的VNA投资计 划变得更加灵活。

### 通过 ENA 的选通特性, 获得一致的回波损耗 测量结果

我们总是希望生产线上的测量结果是一致的。因为天线对 测试系统周围的环境非常敏感,因此获得一致的和可重复 的回波损耗测量结果非常困难。ENA 具有一个选通特性, 可以通过软件仿真消除测量结果中的干扰响应。(要求时域 选件 010。) 这个特性能够降低测量环境中的干扰,使您获 得一致的和可重复的测量结果,从而可以在生产线上实现 高产出和较小的防护频带。

这里给出了一个 UWB 被测天线(AUT) 的测量实例。图1 显示的是测量设置。AUT 是一个特定的平板偶极天线,具 有 10dB 回波损耗,频率范围为 3GHz 到 10.6GHz。

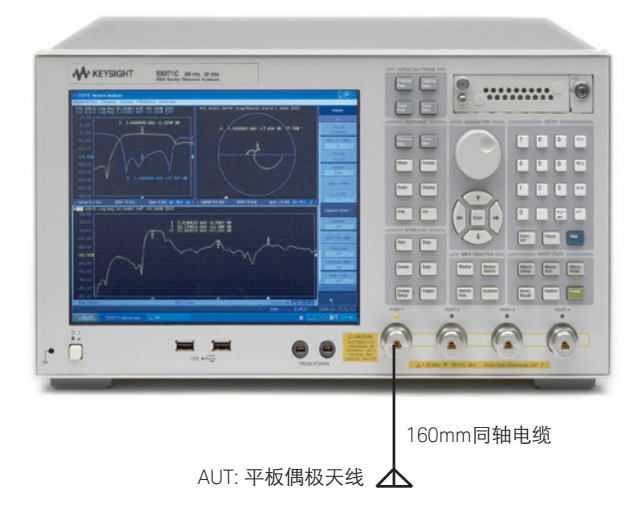

图1. 天线测量设置

1. 有关升级ENA 的更多信息,请访问: www.keysight.com/find/ena\_upgrades

### 一致的回波损耗测量的步骤

以下步骤将指导您进行测量设置和分析。

▶ 第1步: 设置测量条件, 执行校准 和测量 S11

设置测量条件, 在端口1 上执行全1 端口校准, 然后将被 测天线(AUT) 连接到端口1 上。在本例中,频率范围设置 为 3GHz 至 12GHz。

### ► 第 2 步: 设置时域转换

时域特性将频域测量数据转换为时域数据。在本例中,

"低通脉冲"转换用于查看时域响应。为了执行正确的时 域转换,需要执行 Set Freq Low Pass 功能来改变实际测量 的低频率。要设置该功能,请选择:

- **[Analysis] > Transform: On**
- **[Analysis] > Transform > Type: Lowpass Imp**
- **[Analysis] > Transform: Set Freq Low Pass**

图 2 显示的是时域转换的测量结果。可以观察到1.7ns点周 围有一个巨大的反射,这是 AUT 的反射。

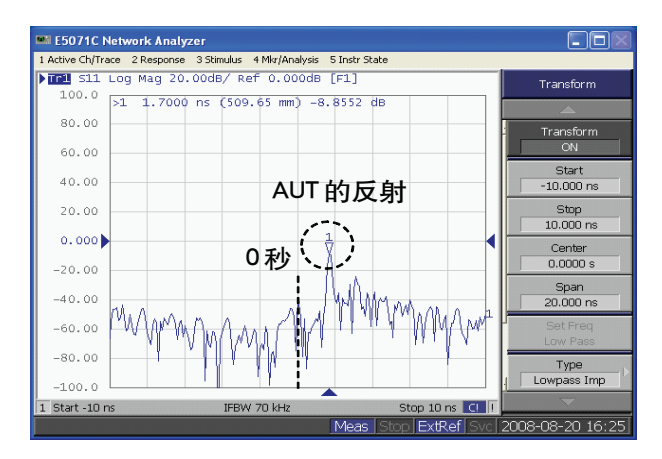

图 2. 时域测量结果

### ▶ 第3步: 设置选通参数

选通特性是一种误差校正的形式,可消除测量数据的干扰 响应。定义时域迹线上的带通选通,限制 AUT 的"近场" 响应测量结果,并移除干扰响应(例如AUT周围建筑的反射 信号)。在本例中,选通的中心设置为 1.7 ns,扫宽设置为 1ns。这意味着测量结果只包括 AUT 在 150mm 以内的响应 信号。要设置该功能,请选择:

- **[Analysis] > Gating: On**
- **[Analysis] > Gating > Type: Bandpass**
- **[Analysis] > Gating > Center: 1.7 nsec**
- **[Analysis] > Gating > Span: 1 nsec**

图 3 显示的是选通打开时的时域测量结果。您可以看到, 干扰响应已被移除。

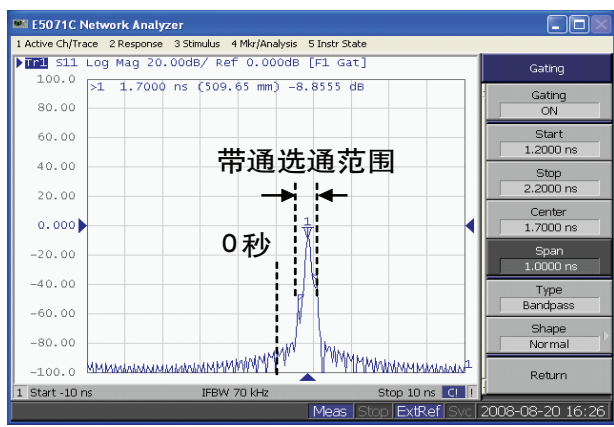

图 3. 选通打开时的时域测量结果

### ▶ 第 4步: 返回频域测量

现在,关闭时域模式,您将返回频域测量。选通设置仍保 持在频域测量。在本例中,添加了另一条迹线,以便查看 选通的影响。要添加另一条迹线,请选择:

- **[Analysis] > Transform: Off**
- **[Display] > Num of Trace: 2**

注意,通过执行时域分析模式中的 Set Freq Low Pass 功 能,最低频率从 3GHz 变为 59MHz。由于改变了最低频 率,需要重新执行校准,以获得精确的测量结果。图4显 示了带选通(蓝色迹线 1) 和不带选通 ( 红色迹线 2) 的频率测 量结果的比较。迹线 2 上的波动是由 AUT 周围建筑的反射 信号导致的,而迹线1上的波动已被选通特性移除。

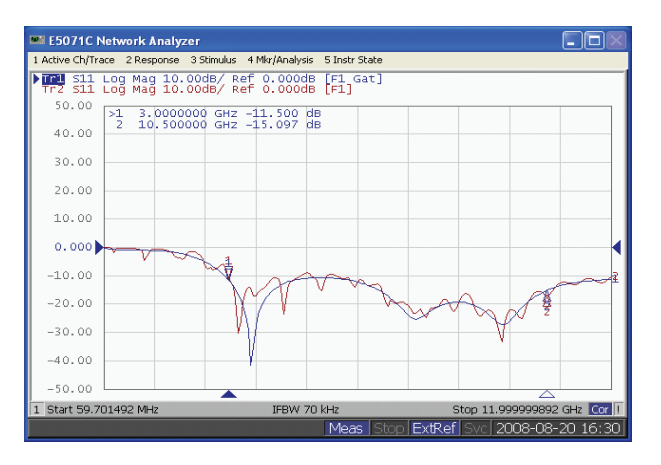

图 4. 带选通 / 不带选通的频域

由于 AUT周围环境的改变(例如操作人员的手) 而导致的迹 线 2 上的波动可以很容易地改变迹线形状。但是, 迹线 1 保持了稳定的测量结果。因此可得到一致的和可重复的测 量结果。

另外,通过移除波动,可获得 2 ~ 3 dB 的峰值容限。这是 选通功能的另一优势,测量结果包括较小的防护频带。

### 总结

本文讨论了使用 E5071C ENA 进行 UWB 天线测量的优势, 并给出了 E5071C ENA 使用选通特性进行测量的实例。

UWB 是一项正在发展的技术,适用于各种商用器件。 E5071C ENA 网络分析仪在生产线上提供一致的和可重复 的测量结果,为 UWB 天线测量提供了一个经济高效而又 可靠的解决方案。

## 参考信息

ENA 产品概览: www.keysight.com/find/ena

ENA 升级: www.keysight.com/find/ena\_upgrades

### ENA 在线帮助:

www.keysight.com/find/enahelp

### 产品手册:

Keysight E5071C ENA Network Analyzer - 5989-5478EN

### 应用指南:

Keysight Time Domain Analysis Using a Network Analyzer - 5989-5723EN

myKeysight

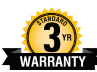

myKeysight www.keysight.com/find/mykeysight

## 个性化视图为您提供最适合自己的信息!

### www.lxistandard.org

局域网扩展仪器 (LXI) 将以太网和 Web 网络的强大优势引入测试系统中。 是德是 LXI 联盟的创始成员。

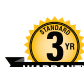

3 年保修

是德卓越的产品可靠性和广泛的 3 年保修服务完美结合,从另一途径帮助您实现 业务目标: 增强测量信心、降低拥有成本、增强操作方便性。

### 是德保证方案

www.keysight.com/find/AssurancePlans 5 年的周密保护以及持续的巨大预算投入, 可确保您的仪器符合规范要求, 精确的测量让您可以继续高枕无忧。

### www.keysight.com/quality

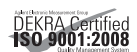

Keysight Electronic Measurement Group DEKRA Certified ISO 9001:2008 Quality Management System

### 是德渠道合作伙伴

www.keysight.com/find/channelpartners 黄金搭档: 是德的专业测量技术和丰富产品与渠道合作伙伴的便捷供货渠道完美 结合。

### 如欲获得是德科技的产品、应用和服务信息, 请 与是德科技联系。如欲获得完整 的产品列表, 请访问: www.keysight.com/find/contactus

请通过 Internet、电话、传真得到 测试和测量帮助。

热线电话: 800-810-0189、400-810-0189 热线传真: 800-820-2816、400-820-3863

### 是德科技(中国)有限公司

地址: 北京市朝阳区望京北路 3 号 电话: (010) 64397888 传真: (010) 64390278 邮编: 100102

### 上海分公司

地址: 上海市虹口区四川北路1350号 中信泰富申虹广场 5 楼、16-19楼 电话: (021) 36127688 传真: (021) 36127188 邮编: 200080

### 广州分公司

地址: 广州市天河北路 233 号 中信广场 66 层 07-08 室 电话: (020) 38113988 传真: (020) 86695074 邮编: 510613

### 成都分公司

- 地址: 成都高新区南部园区 天府四街 116 号
- 电话: (028) 83108888
- 传真: (028) 85330830
- 邮编: 610041

### 深圳分公司

- 地址: 深圳市福田中心区 福华一路六号免税商务大厦 3 楼
- 电话: (0755) 83079588
- 传真: (0755) 82763181
- 邮编: 518048

### 西安分公司

地址: 西安市碑林区南关正街 88 号 长安国际大厦 D 座 5/F 电话: (029) 88867770 传真: (029) 88861330 邮编: 710068

### 是德科技香港有限公司

地址: 香港北角电气道 169 号 25 楼 电话: (852) 31977777 传真: (852) 25069292

香港热线: 800-938-693 香港传真: (852) 25069233

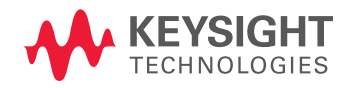

本文中的产品指标和说明可不经通知而更改 ©Keysight Technologies, 2014 出版号: 5989-9805CHCN 原出版日期: 2008 年 12 月 新出版日期: 2014 年 8 月 www.keysight.com